# MOVES ODBC Transportation Inventory System (OTIS)

Dale M. Wells Colorado Dept. of Public Health and Environment.

# Introduction

MOVES is the EPA emission factor model for calculation of vehicle emissions and emission factors.

MOVES stores input and output files in a database – MySQL.

This use of MySQL databases makes MOVES more flexible but It can be daunting to get data out of these databases.

Software Query Language (SQL) programming is often required to get the data in the needed format.

The System presented here is a method to utilize Microsoft Access with its Graphical User Interface (GUI).

# The MySQL OBDC Driver is Installed With MOVES: (Slide from MOVES installation)

#### MOVES2014 Installation Suite

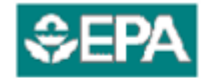

United States Environmental Protection Agency

# **WMOVES MOVES2014 Installation Suite**

Released: July 31, 2014; Revised: October 01, 2014

#### Install MySQL ODBC Connector (required by MOVES2014):

- This Suite will run a wizard, in a DOS shell screen, to install the Connector.
- Please allow the wizard to run, and select 'typical' installation when asked.
- What is MySQL ODBC Connector? It is an interface/program that connects MySQL databases and the client applications.
- Click 'Continue' to start the wizard. Follow instructions to complete the installation.

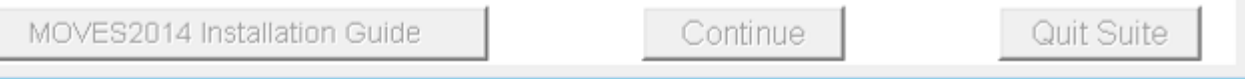

If the ODBC Connector is not installed, you will see the screen at left. Click Continue to proceed to the MySQL ODBC Connector installation. NOTE: If prompted, click Run on the "Open File – Security Warning." This will open the MySQL Connector/ODBC 5.1 – Setup Wizard

We can use this driver to link to the MOVES output data tables in MySQL from Microsoft Access.

I use this process to calculate Highway Vehicle emissions for SIP Inventories, Conformity Budgets, Conformity Analyses, and Environmental Impact Analyses.

The process is fast and flexible to perform.

I use MOVES in the Emission Factor Mode to calculate emissions using link data From Metropolitan Transportation Planning Agencies (MPOs) such as the Denver Regional Council of Governments (DRCOG) .

Using MOVES in Emission Factor Mode separates the MOVES data from the Transportation Data and greatly improves transparency and accuracy. There is no pre-aggregation or averaging.

The linking process is shown on the next slide:

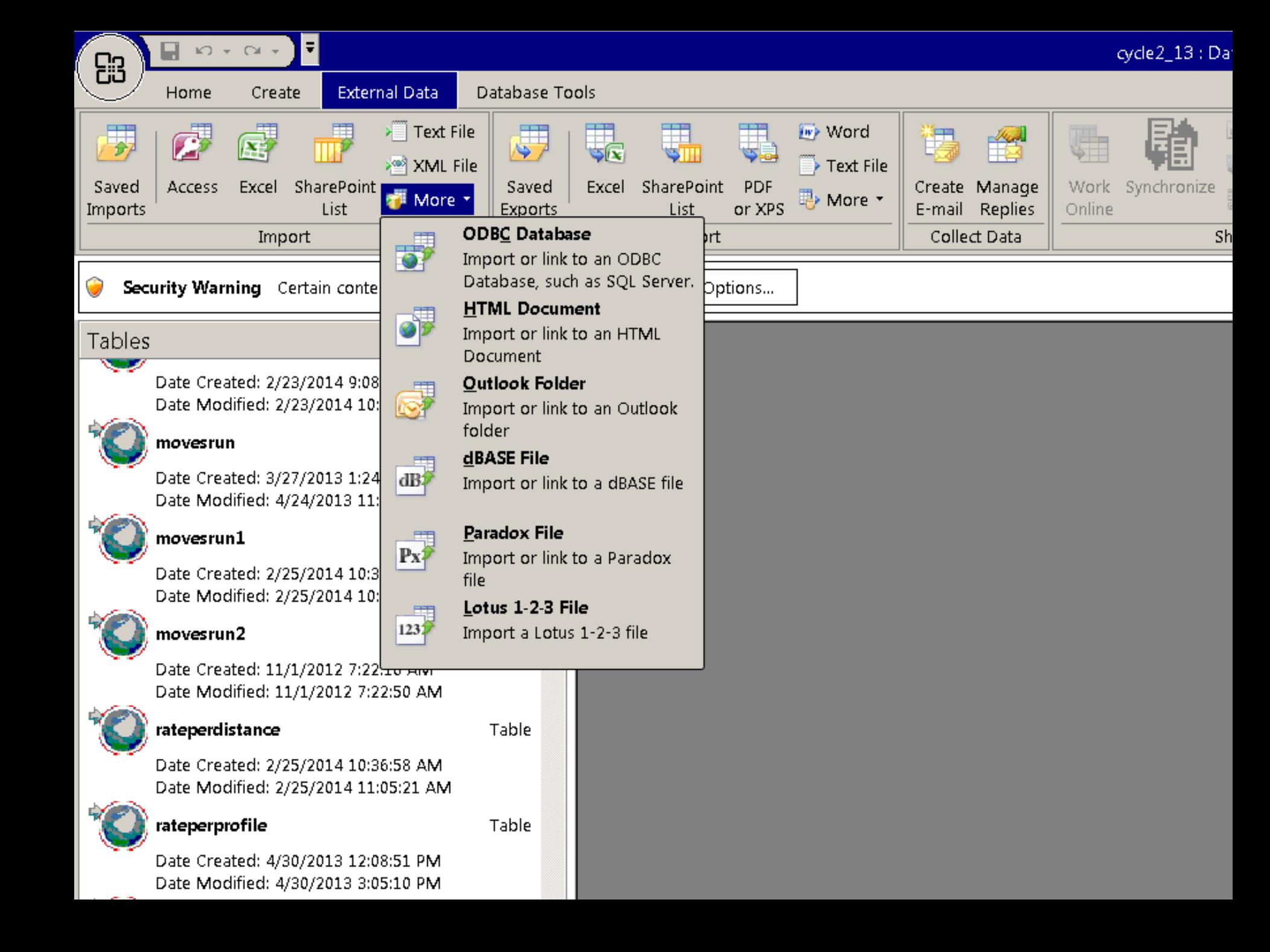

A simple query to examine the movesrun and ratesperdistance tables. Note that emission factors are listed with each in a separate row by speed bin ID. The two tables are linked to each other by the MOVESrunID.

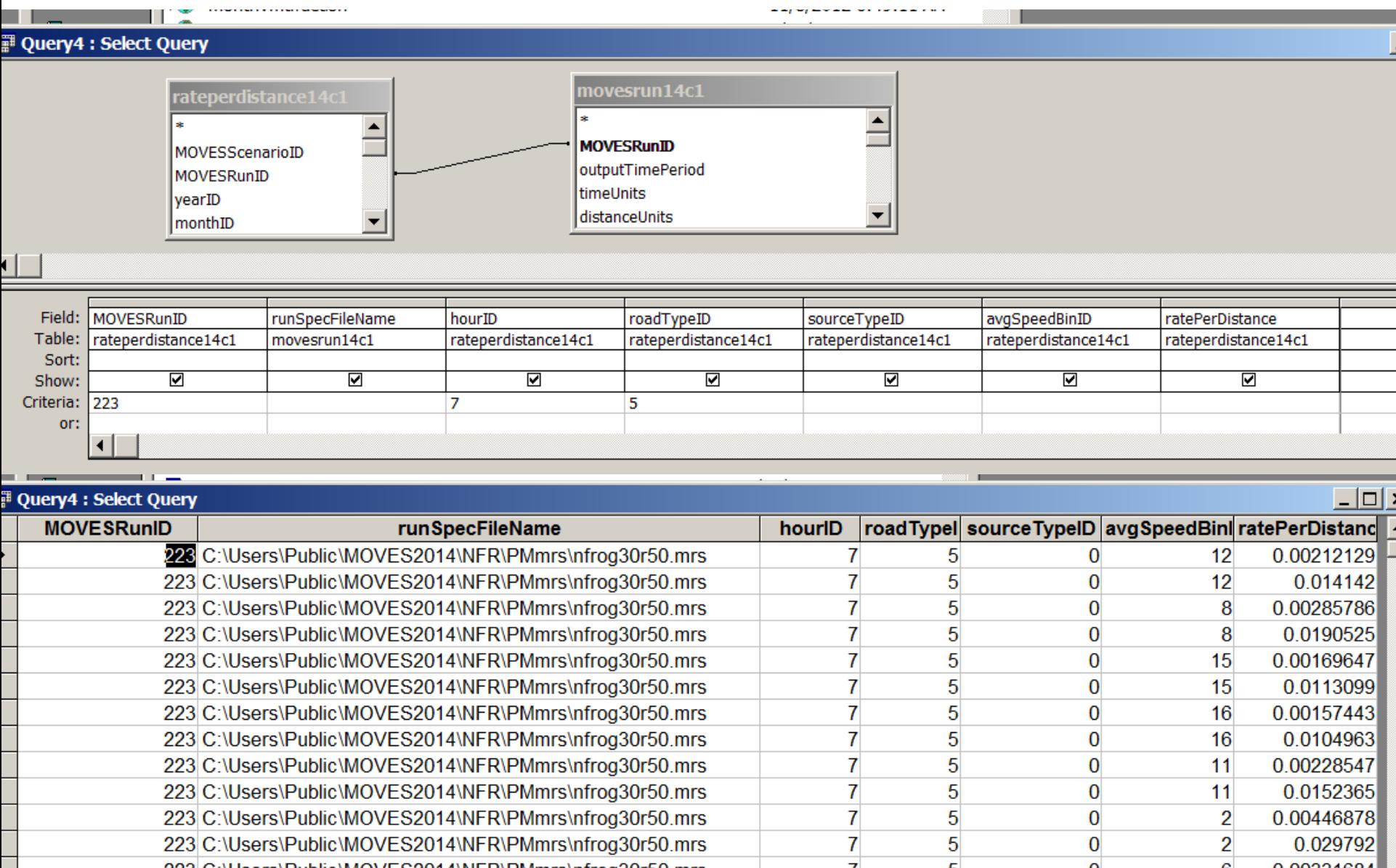

Having the each factor by speed bin on a separate row is not practical for calculating emissions for a particular link VMT and speed.

MOVES guidance says we are to linearly interpolate between speed bins by the speed.

We don't even know what speed each bin represents – we only have the ID.

Fortunately, Access has a query type called a crosstab query that allows us to put all the emission factors for all bins on a single row.

We can also link a new table into our query to decode the speed bin IDs into average speed.

#### wocNOx25RatesQ: Crosstab Query

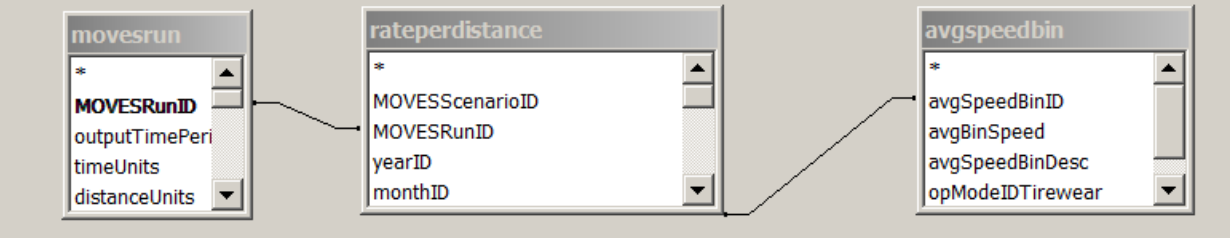

 $\vert \cdot \vert$ 

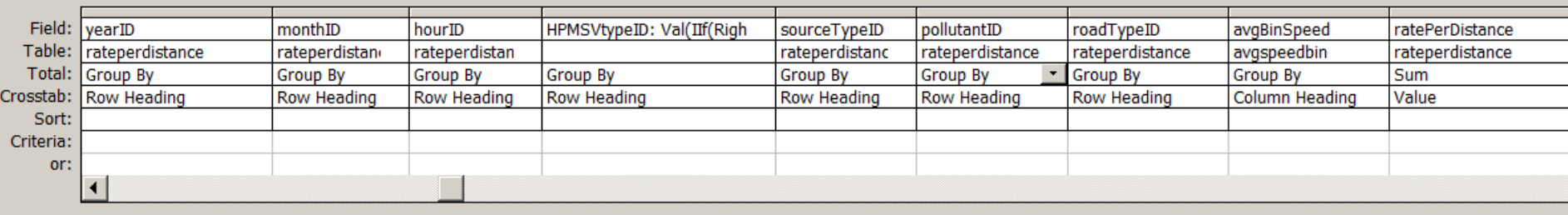

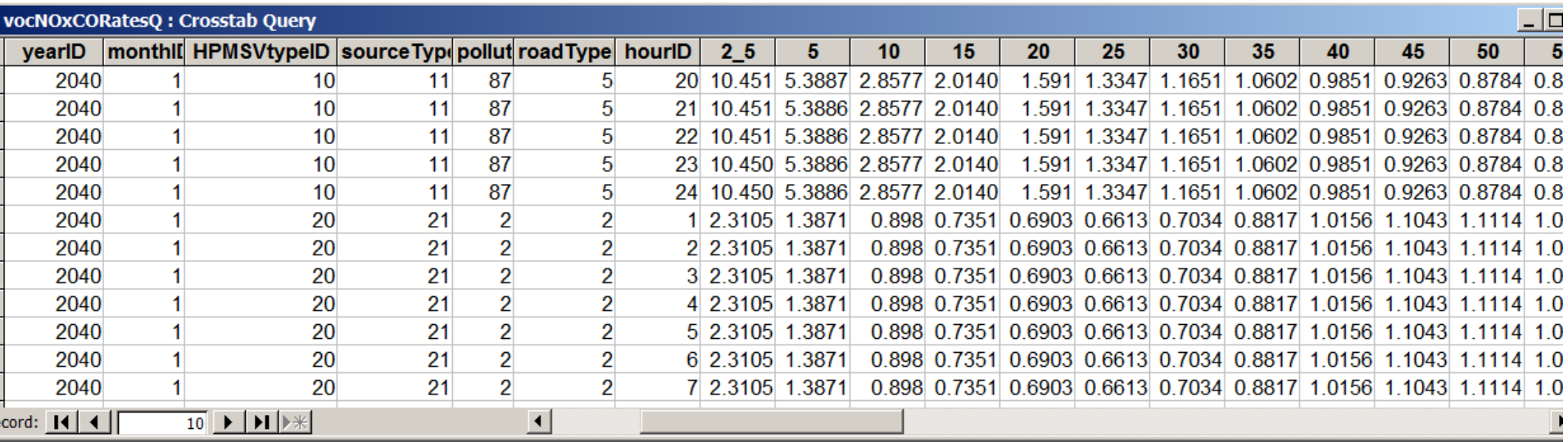

We now have our emission factors in a usable form, Now let's look at the Transportation Model output.

A typical sample of the link data from a transportation model is shown in the Next slide.

## Transportation Model Output

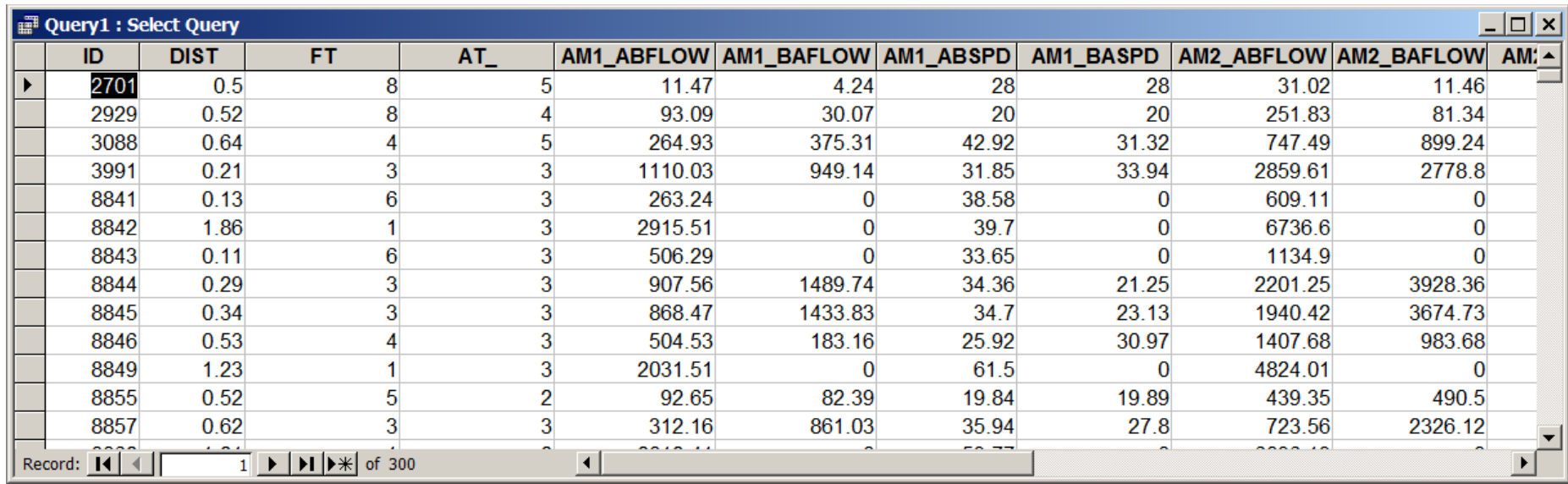

Again, this is not a good format for calculating emissions. We need each speed/VMT combination in a separate row.

We now have 20 speed/VMT combinations on each row (10 periods X 2 directions = 20).

I developed what I call a "reverse crosstab" to format this properly.

The following table has one row for each period and direction to facilitate this.

# ExpandSpd Table

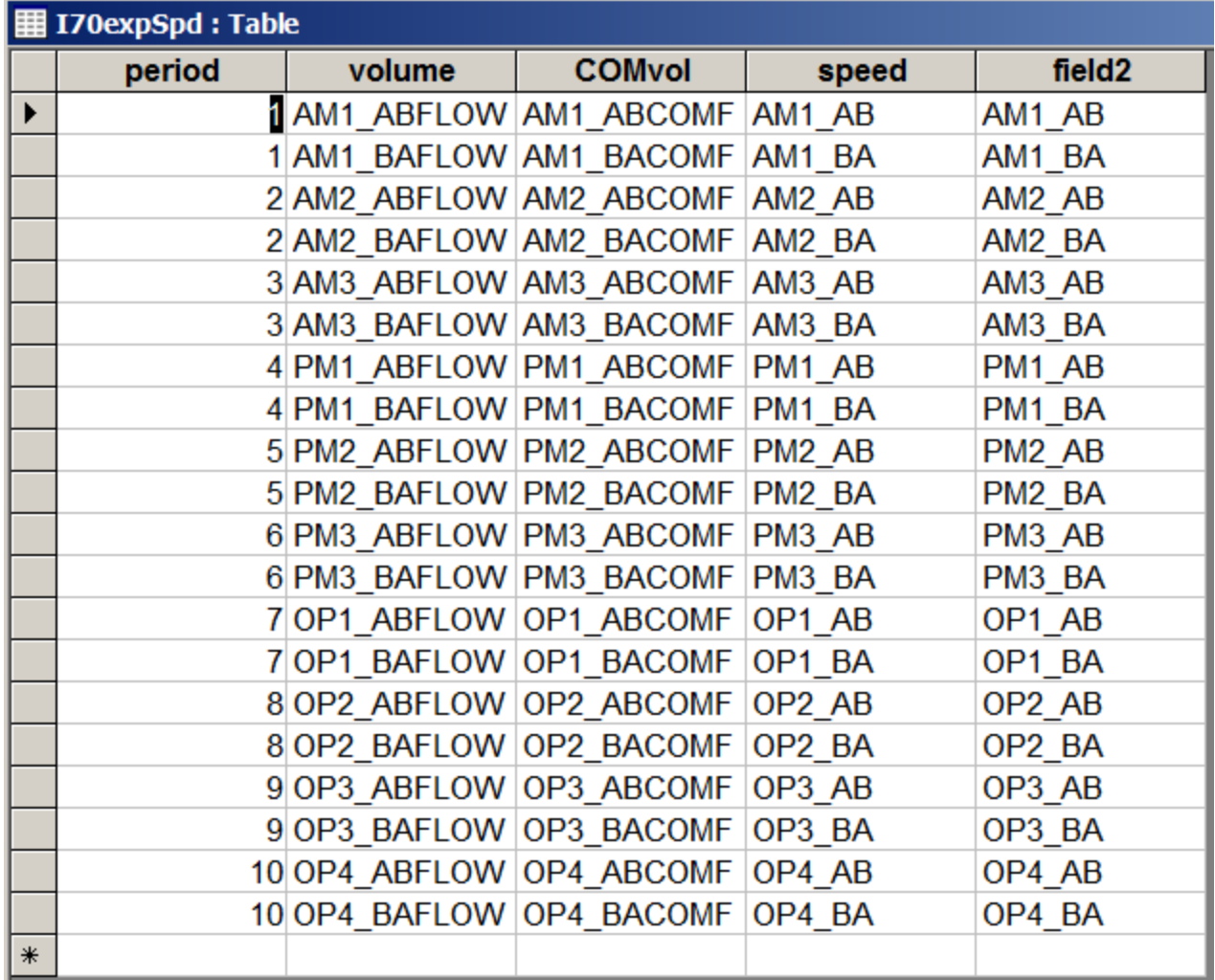

### Reverse Crosstab Query

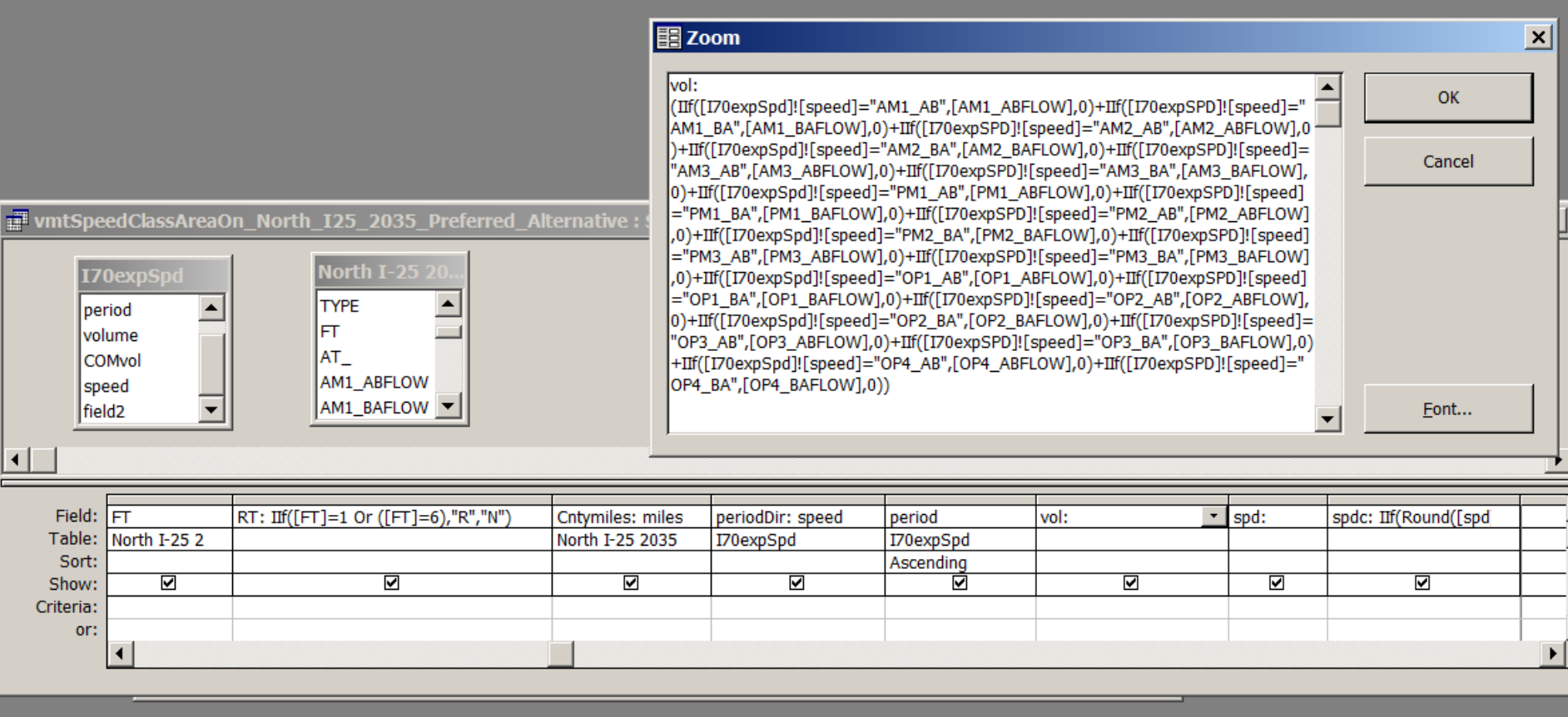

Each row of the "ExpandSpd" table is inserted into the output of this query, so we now have 20 times as many rows as we did originally.

The zoomed code uses "if" statements to parse out the speed and volume data.

# Output of "reverse crosstab query:

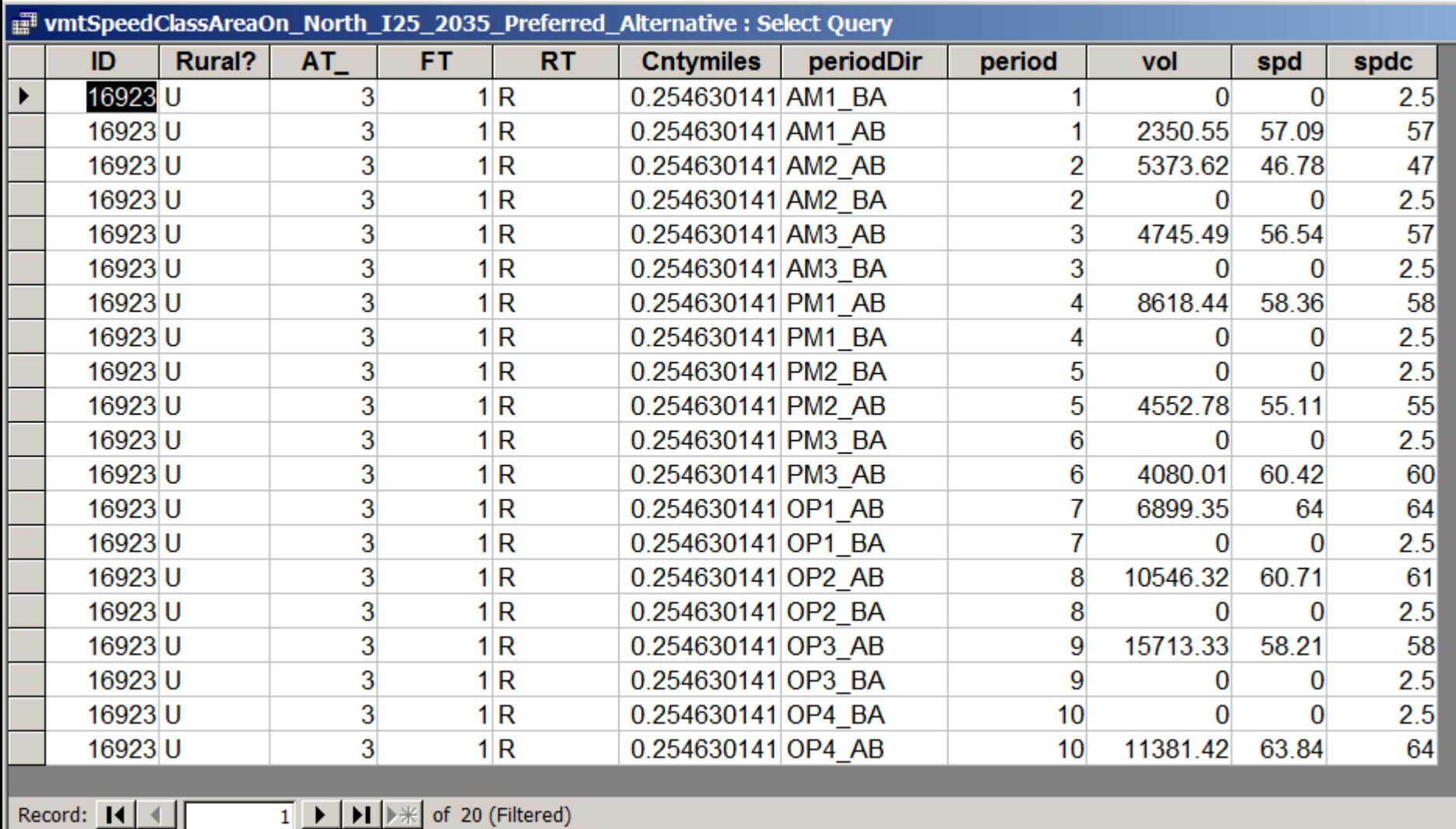

"AT\_" is the area type field  $-$  all area types except 5 are urban, and 5 is rural. "FT" is the facility type field  $-$  a facility type of 1 is a freeway thus the "RT" Field is equal to R for restricted. Note that this link does not really exist in the "BA" direction. The previous table now is in the proper format to calculate emissions – one row For each speed, volume and distance (VMT equals volume times distance).

There is still one problem  $-$  we do not have the VMT by vehicle type.

MOVES has 14 vehicle types (Source Types), but has a super class of 6 HPMS classes. For example, HPMS Class 50 is broken down into 4 types as follows:

> 51 Refuse Truck Trucks primarily used to haul refuse to a central location.

> 52 Single Unit Short-haul Truck Single unit trucks with more than four tires with a range of operation of up to 200 miles.

> 53 Single Unit Long-haul Truck Single unit trucks with more than four tires with a range of operation of over 200 miles.

54 Motor Home Trucks whose primary functional design is to provide sleeping quarters.

## Traffic Counts

The Federal Highway Administration (FHWA) has 13 vehicle classes, and requires states to maintain a system of traffic counters to count vehicles by these 13 classes.

The Colorado Department of Transportation (CDOT) has such a system which they permanently maintain on selected principle arterials and freeways. They also supplement these Permanent counters with temporary counters on lower level facilities.

This is important because freeways and principal arterials have a higher percentage of heavy trucks than the lower level roads such as minor arterials, collectors and local streets.

I have modified a crosswalk between the FHWA vehicle classes and the 6 HPMS Mobile6 vehicle classes for MOVES. ENVIRON developed the original crosswalk for The Lake Michigan Air Directors Consortium (LADCO) . (The counters can not differentiate all 14 of the MOVES Source Types, nor can they differentiate fuel type).

I used this crosswalk with the CDOT traffic count data to develop the following table of the fraction of VMT by HPMS vehicle class.

### Vehicle Mix Fractions From CDOT Traffic Counters

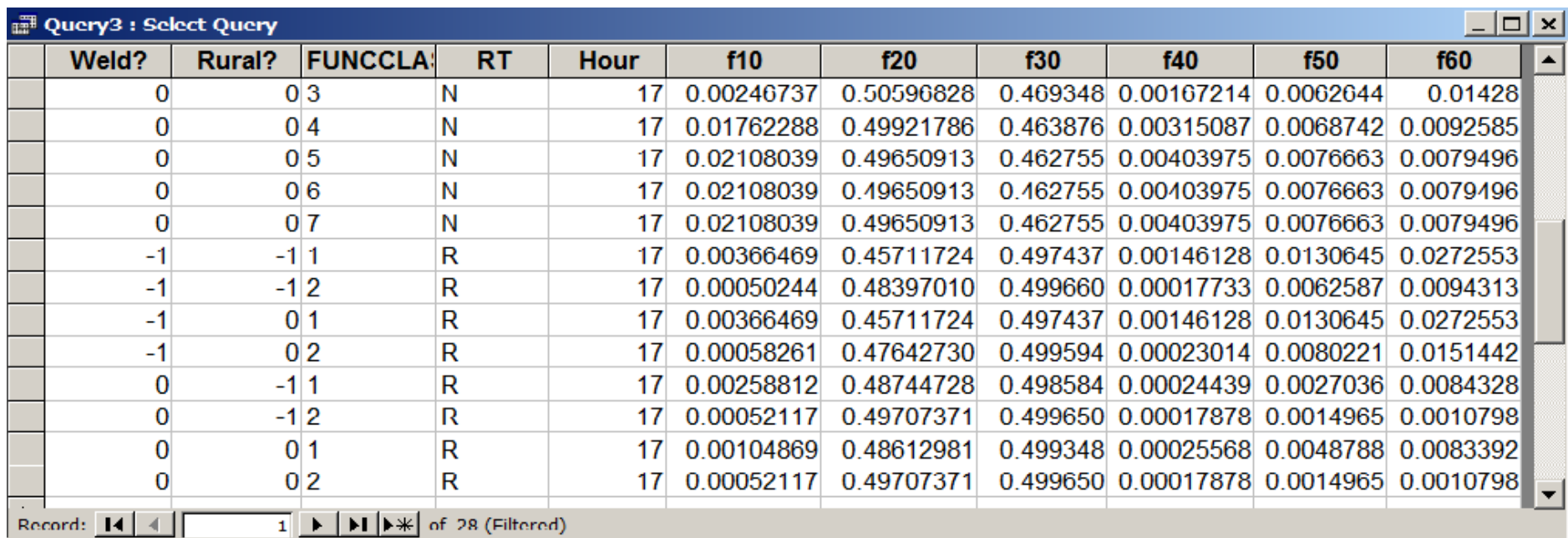

Weld County Colorado is broken out because of having a higher percentage of heavy trucks due to the intensive oil and gas development in that county.

Now we finally have all the information needed to calculate VMT by vehicle type .

The following query performs this calculation using the reverse crosstab query and the vehicle mix fraction table. The query also uses two additional tables to translate The DRCOG road types to the CDOT road types, and to translate the DRCOG periods to hours.

The design of this query is shown in the following slide:

# Calculation of VMT by HPMS Vehicle Type

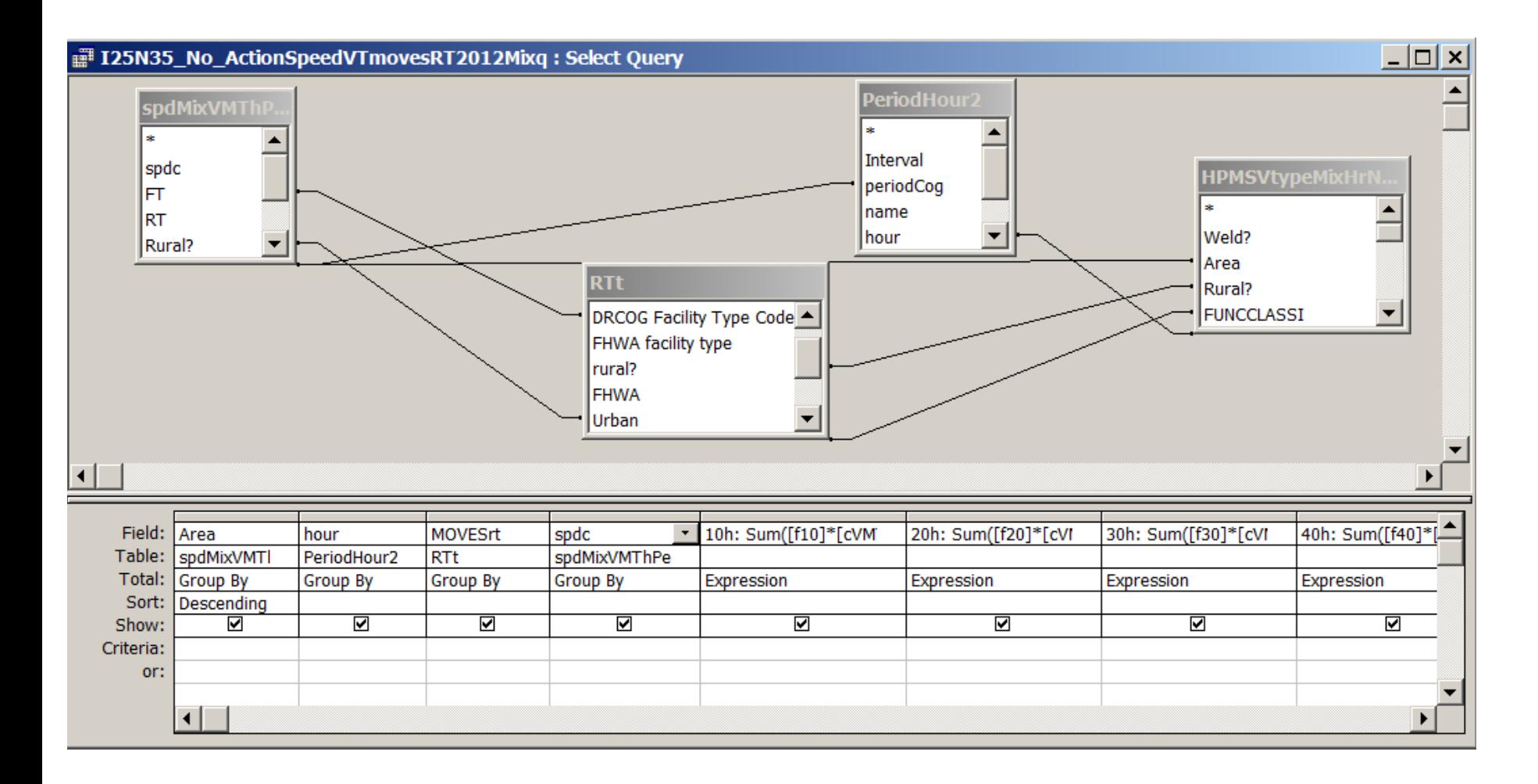

# VMT by HPMS Vehicle Type

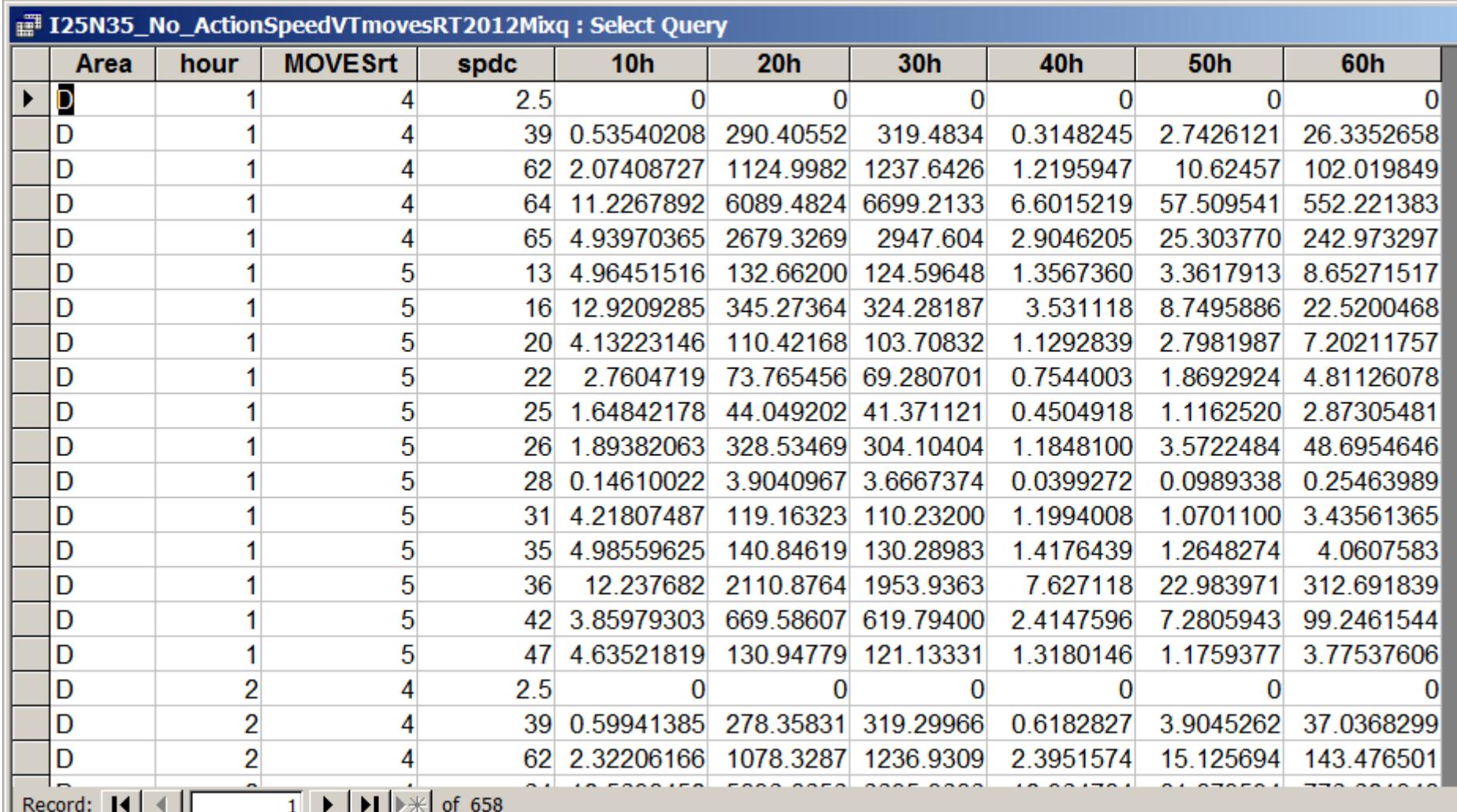

Now we are ready to calculate emissions (**Finally**!).

The following slide shows the design of the query to do this calculation with the VMT by HPMS Vehicle Type query and the emission rates crosstab query.

The emission rates table has factors for each average speed bin in a separate column in each row, and each row is for a different vehicle type.

The VMT table has the VMT for each vehicle type in a separate column in each row, and each row is for a different speed.

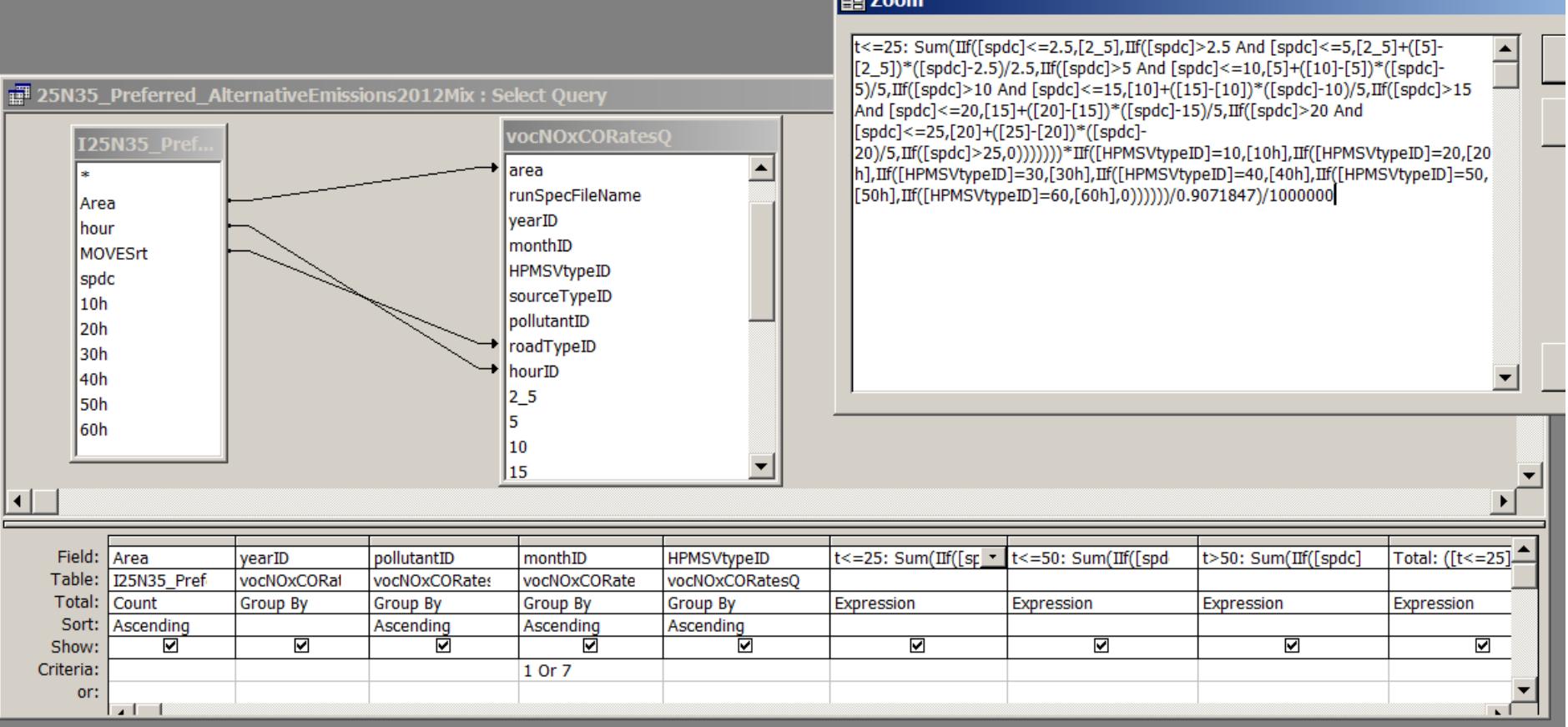

The two tables are related to each other by linking hour and road type. The Area fields are also linked because two of the counties have different emission factors .

The zoomed code shows the selection of the correct speed bins, VMT by vehicle class and the interpolation between speed bins by speed.

Emissions output in tons per day summed by vehicle type, month and pollutant code. VMT is also provided, and is an important QA check to see that the total is the same as we started with.

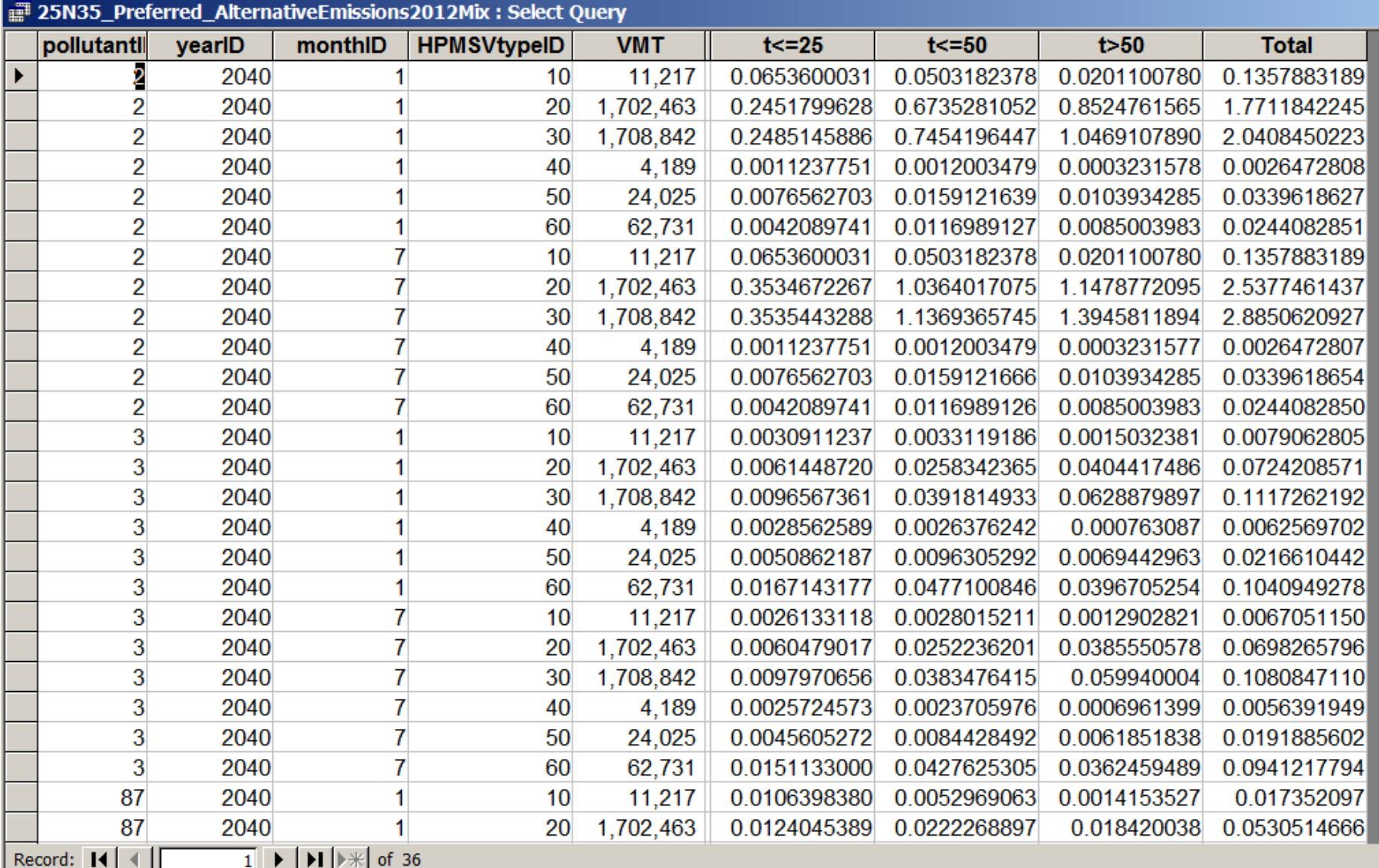

The example just presented is only for on-network emissions. The on-network emissions are roughly 75% of the CO and NOx emissions, but only about 25% of the VOC emissions.

To calculate the off-network emissions we link to the rates per vehicle and rates per profile Tables from the MOVES MySQL output database (using the MySQL OBDC driver).

Emissions from these tables are in grams per vehicle by hour, and we would calculate emissions by multiplying by the vehicle population for the appropriate vehicle class.

Questions?